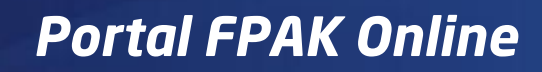

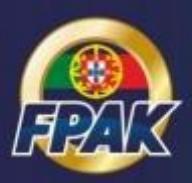

# **Manual de Procedimento do Organizador**

Introdução de Provas no Calendário Desportivo Nacional

Versão 1.0

17.10.2018

## **Considerações**

As credenciais de acesso do organizador ao Portal FPAK, permitirão submeter uma nova prova ao calendário desportivo nacional, carregar toda a documentação relativa à prova, validar inscrições dos concorrentes na prova e realizar os check-ins administrativos e técnicos.

Após a introdução das credenciais de acesso o organizador tem acesso à sua lista de provas.

A publicação de uma nova prova no calendário desportivo nacional carece sempre de aprovação da FPAK, sendo que a sua introdução no Portal FPAK deverá ser realizada dentro das datas estipuladas.

Após a aprovação da prova a mesma será publicada no calendário desportivo nacional e as inscrições para os concorrentes ficarão disponíveis na respetiva área do Portal FPAK.

A afetação dos seguintes oficiais de prova será efetuada pelos serviços da FPAK aquando da validação da mesma:

- Observador;
- Delegado técnico;
- Delegado técnico adjunto;
- Delegado médico;
- Presidente do CCD;
- Outro.

## **Criar Nova Prova**

Campos de introdução de nova prova:

- Ano
- Disciplina
- $\bullet$  Circuito<sup>1</sup>
- Prova (designação da prova)
- Data de início e fim
- Datas alternativas de início e fim
- Tipologia (tipo de prova, campeonato, Tipo de Piso, Local, troféu)<sup>2</sup>
- $\bullet$  Documentos<sup>3</sup>
- IBAN e e-mail de contacto (a associar ao evento)
- Selecionar "Guardar"
- 1 Se aplicável, em função da disciplina selecionada.
- 2 Selecionar todos as opções aplicáveis.

3 - Carregar os documentos associados à prova para aprovação FPAK, selecionando a respetiva categoria: regulamento técnico, regulamento desportivo, logo da prova, aditamento, outros. Todos os documentos para aprovação deverão ser submetidos em formato Word.

#### Recibo de submissão do pedido de submissão da prova:

O ato de submissão gerará um recibo a enviar para o email indicado no formulário.

#### Acesso ao evento.

Após o ato de submissão e validação FPAK o Portal FPAK o organizador terá acesso às suas provas, através das suas credenciais permanentes. O acesso de edição de todos os campos das provas (incluindo check-ins) será permitido apenas até às 23h59 do último dia de realização da prova. A partir desse momento os dados da prova poderão ser consultados mas não editados/introduzidos.

O organizador poderá gerar uma credencial para acesso dos seus colaboradores a uma única prova, através do botão "Credenciais" presente na página dos dados da prova. Estas credenciais serão enviadas para o e-mail de contacto associado à prova.

#### **Editar Prova**

É possível editar as informações associadas à prova através da opção "**Editar**", disponível na lista de provas do organizador.

Todas as alterações efetuadas e/ou introdução de novos documentos carecerão de nova aprovação da FPAK para serem disponibilizados ao público. Apenas a FPAK poderá eliminar os documentos carregados.

Será enviado um e-mail de notificação automático sempre que é submetida uma alteração ou é aprovada uma alteração à prova.

É possível também consultar o estado do processo de submissão da prova no canto superior direito deste mesmo formulário. Estados possíveis: pendente, aprovada, adiada, anulada e à espera do clube.

### **Apoio Técnico**

Para qualquer ajuda ou esclarecimento, contacte-nos através de:

E-mail: [faleconnosco@fpak.pt](mailto:faleconnosco@fpak.pt) Telf: +351 220 990 967